# **Studio A Setup**

Created by Alec Williams

\*\*POWERING THE STUDIO\*\*

CONTROL ROOM

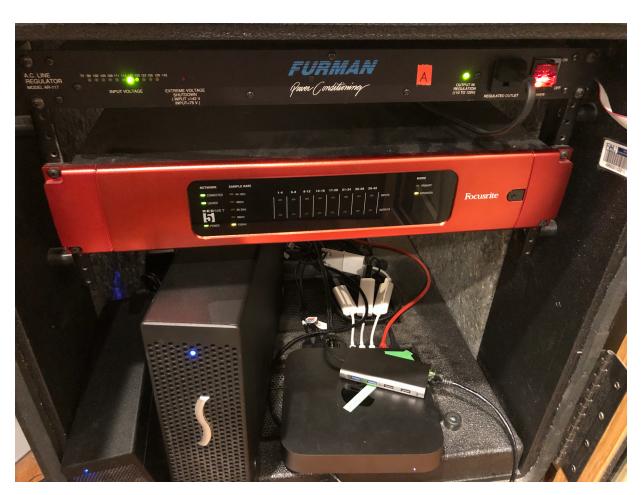

• Power A: turn on the Furman to power the Mac & Rednet

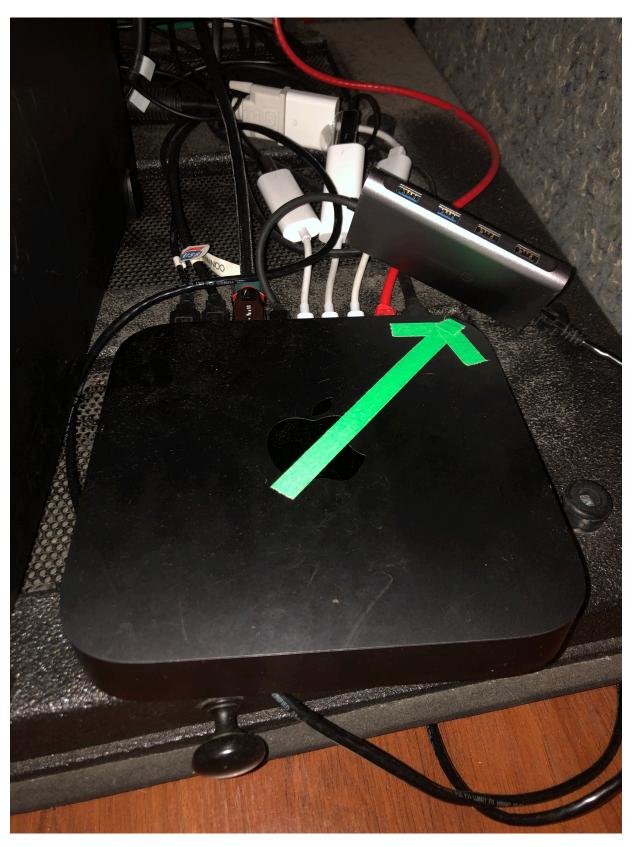

• Mac power button is located in the back right corner (where arrow is pointing)

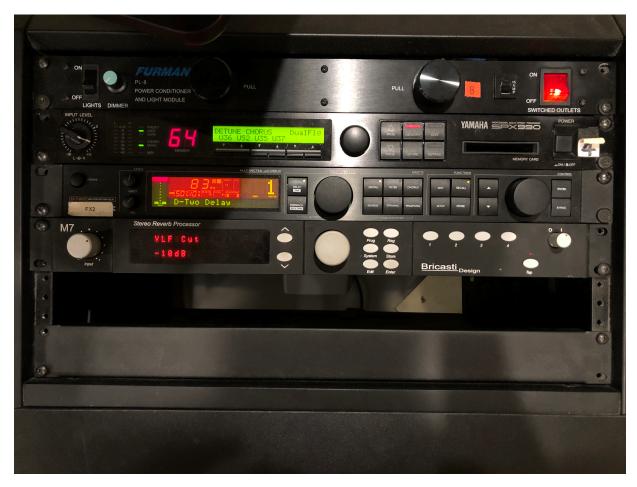

 Power B: turn on the Furman to power the Right side speakers & Right side SSL rack gear

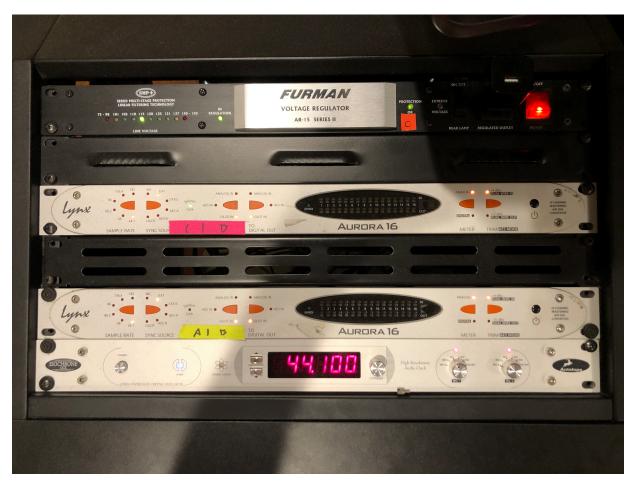

• Power C: turn on the Furman to power the SSL board, Left side speakers, Left side SSL rack gear, and screen monitors

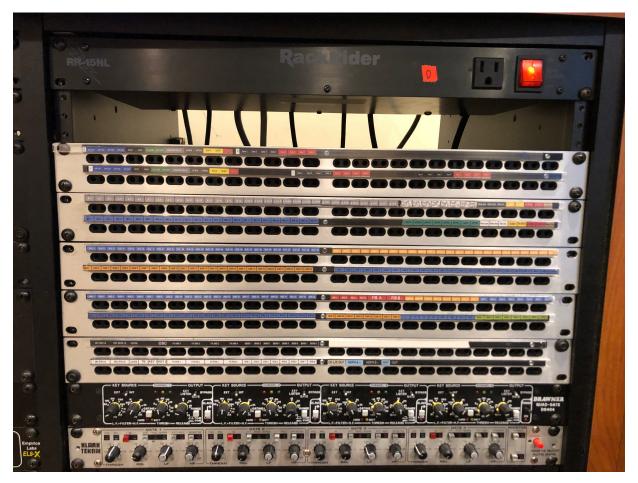

 Power D: turn on the Rack Rider to power the Patch Bay, Headphones, and Video Station

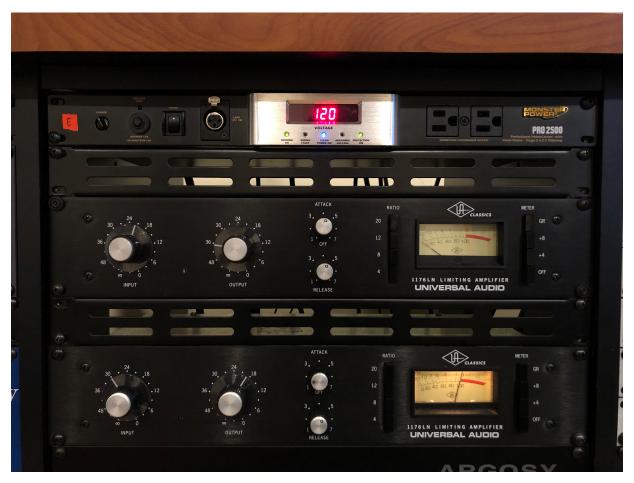

• Power E: turn on the Monster Power to power the Outboard Gear Rack

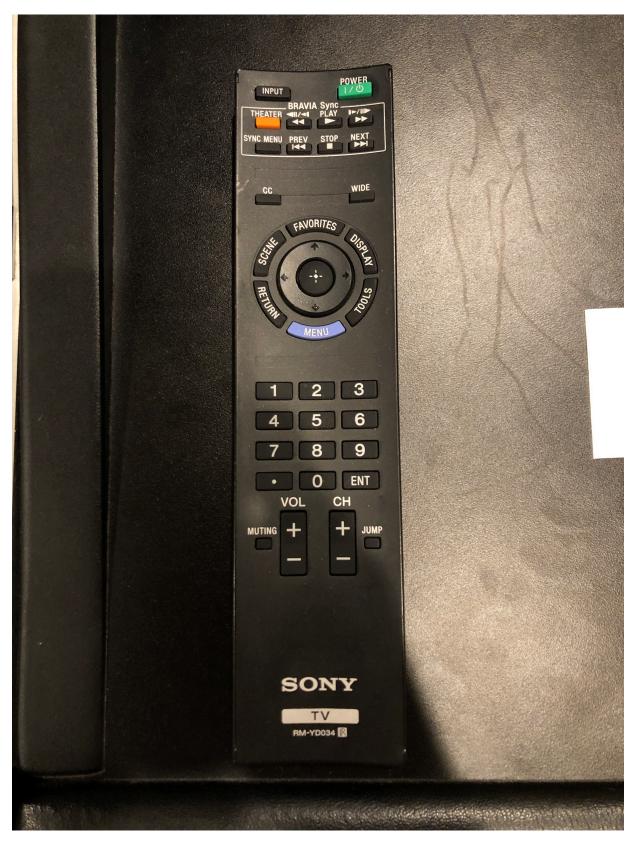

• Use remote to turn on TV monitor

<sup>\*\*</sup>MIC ROUTING & MONITORING\*\*

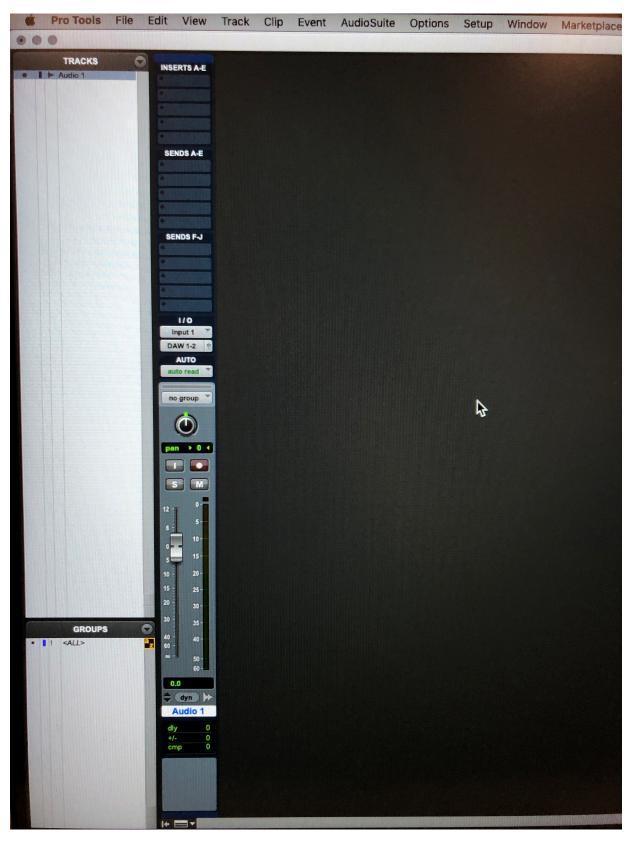

- Open Pro Tools
- Create a Mono or Stereo track

Enable recording

#### TRACKING ROOM A

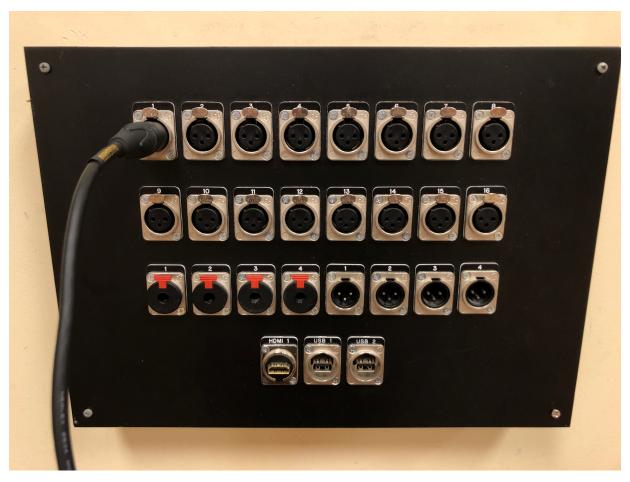

Plug microphone into input #

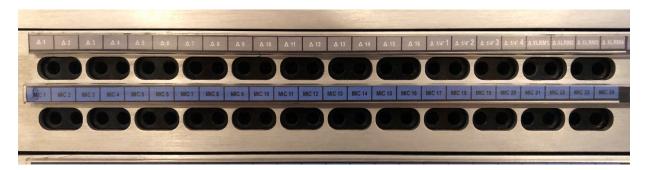

- Mic 1-24 corresponds to Channel 1-24 on SSL console
- \(\times 1-16\) corresponds to Tracking Room A mic inputs 1-16
- XLRM 1-4 corresponds to Room A headphone outputs 1-4

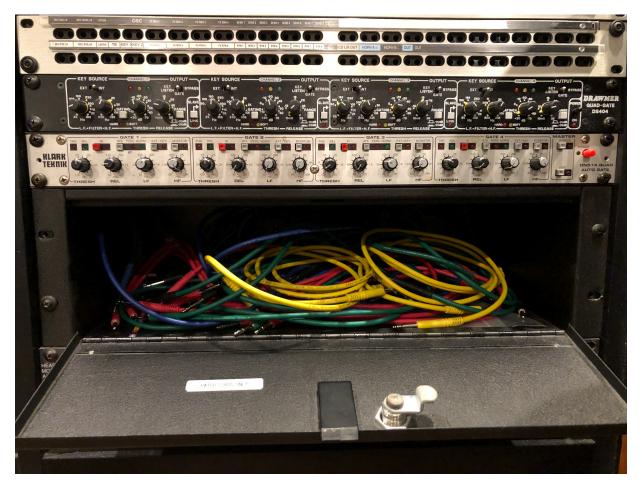

• Patch cables located here

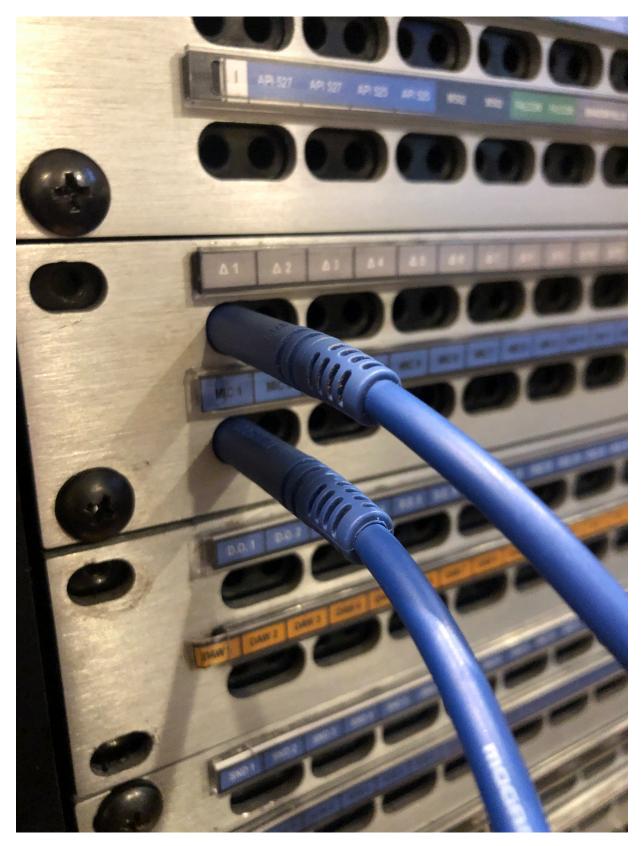

- Patch bay is "normaled"
  - Everything that is in top row is already routed to what is directly below it.
  - o You do not need to patch this if it is already plugged into the

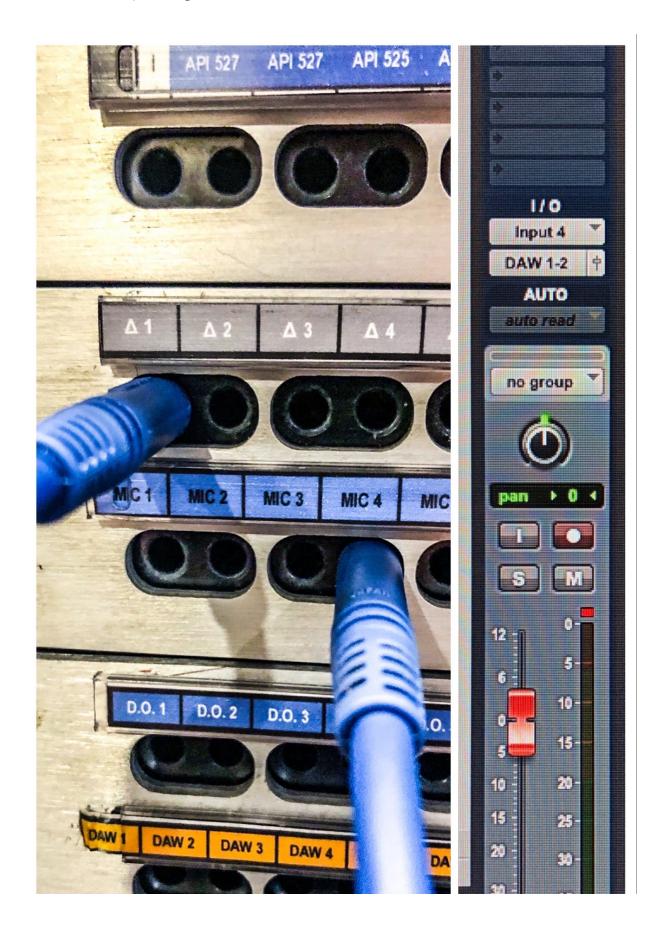

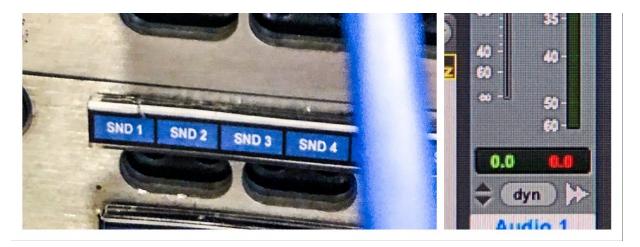

To route to a different channel, plug from Room A Input # to the Mic # of choice, and change the input to the corresponding Input # in Pro Tools
ex) Room A Input 1, Mic 4, Input 4

## TRACKING ROOM B

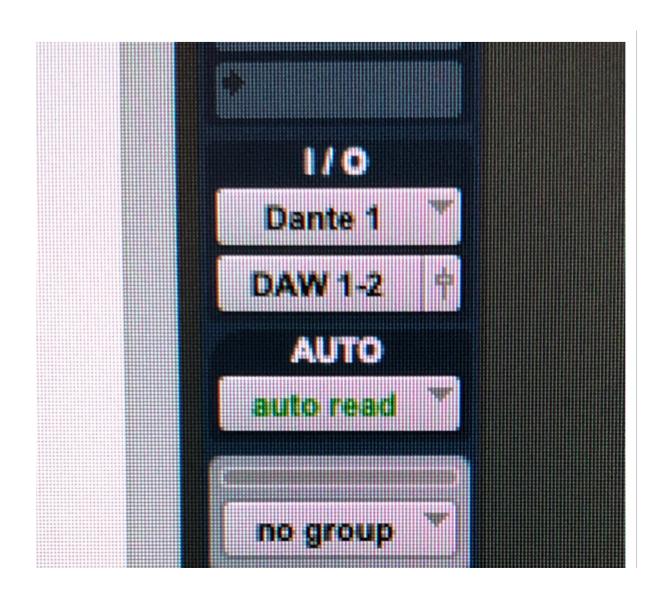

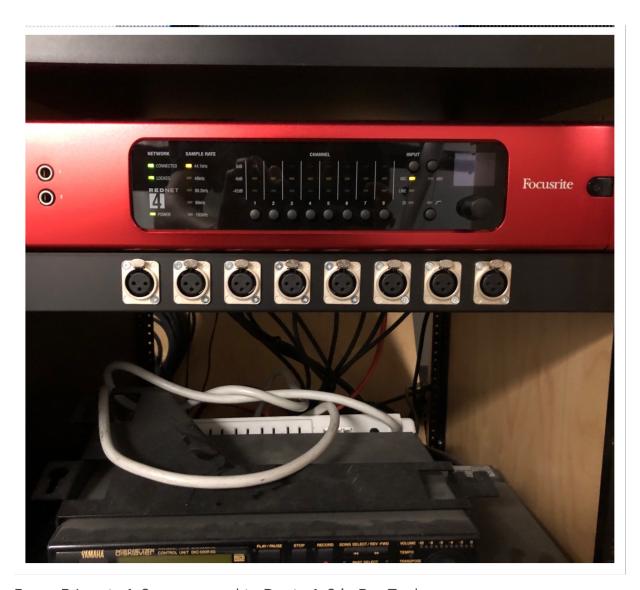

Room B Inputs 1-8 correspond to Dante 1-8 in Pro Tools

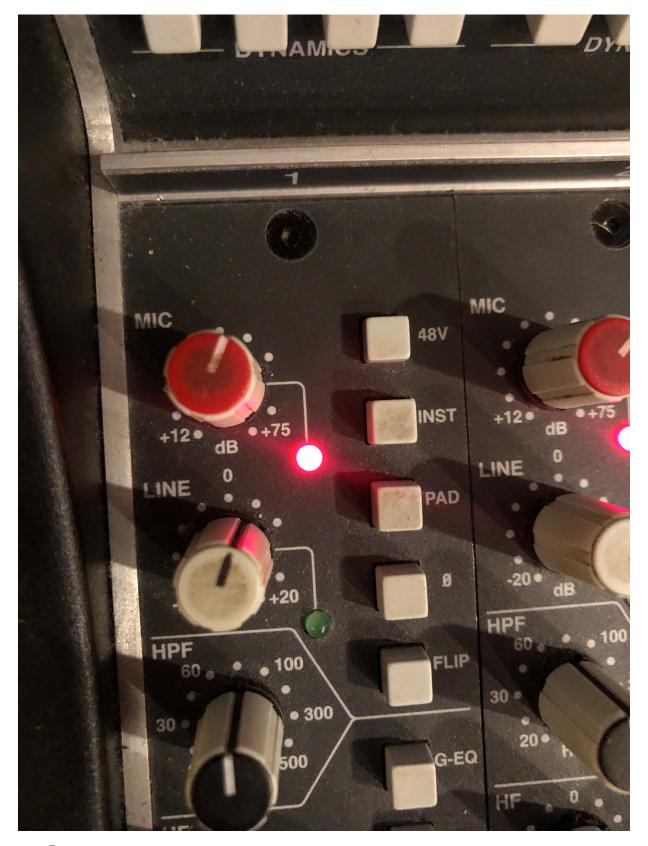

## Preamp

- Set to Mic Level (red light)
- o If it is set to Line Level (green light) press the "Flip" button to toggle

## between

○ "48V" = Phantom Power (apply if needed)

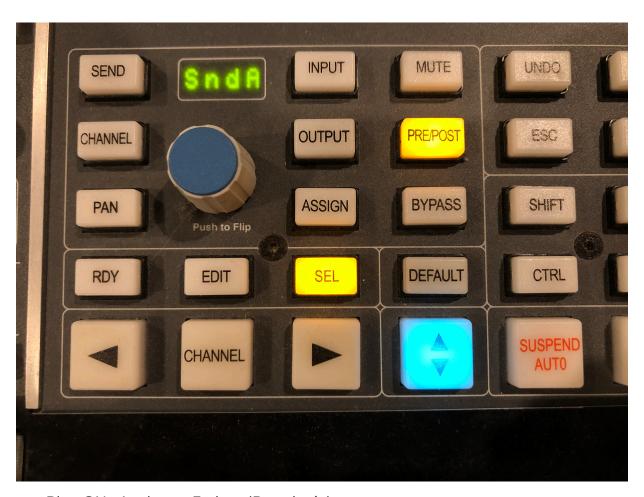

- Blue ON- Analogue Faders (Board mix)
- Blue OFF- Pro Tools Faders (Box mix)

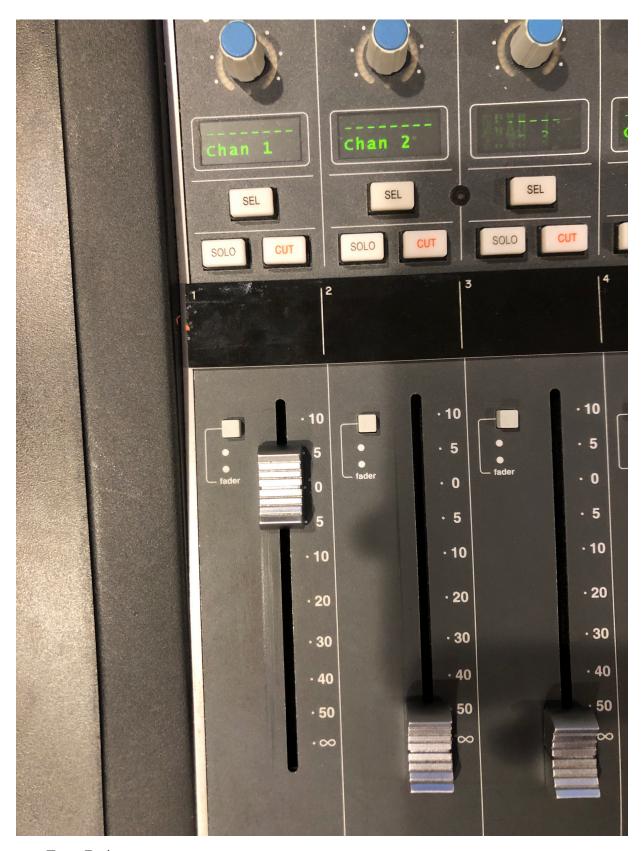

- Turn Fader up
  - O Make sure Blue button is on

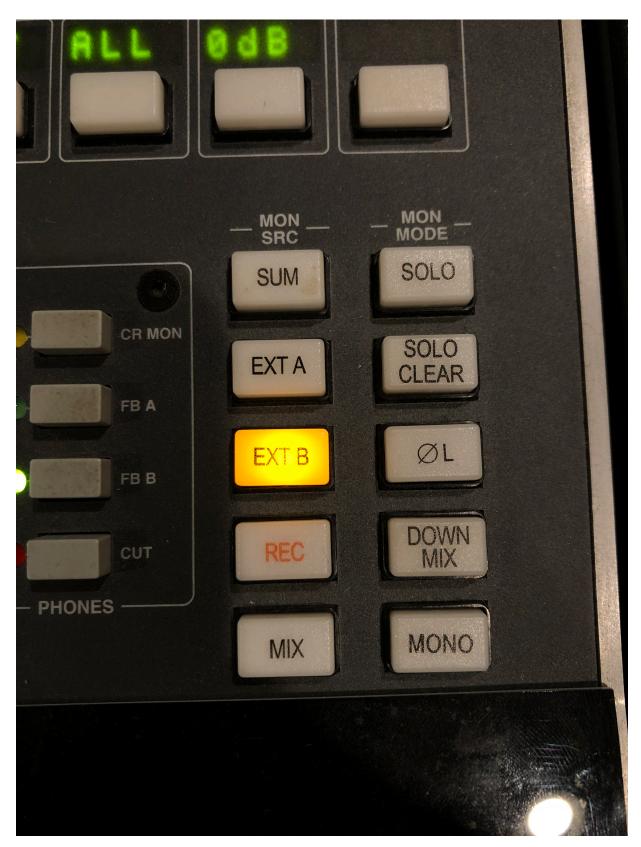

- Select monitor source
  - Rec = Bus 1 (board mix)
  - Mix = Bus 2 (board mix)

- Ext A = Soundcard Bus (anything NOT pro tools, such as logic or internet)
- Ext B = Pro Tools Bus
- Sum = group multiple buses to monitor

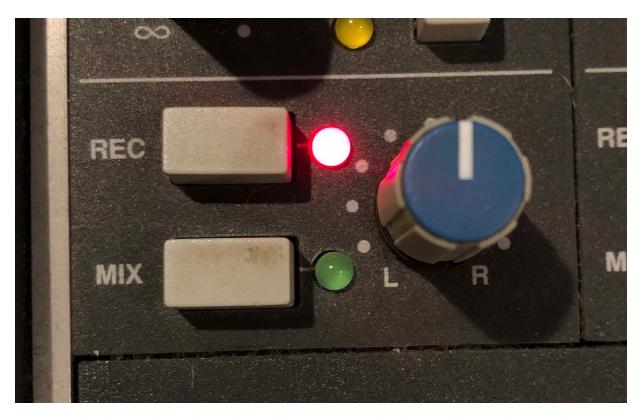

 Board mix- assign channel to either Rec or Mix, depending on the monitor source of choice

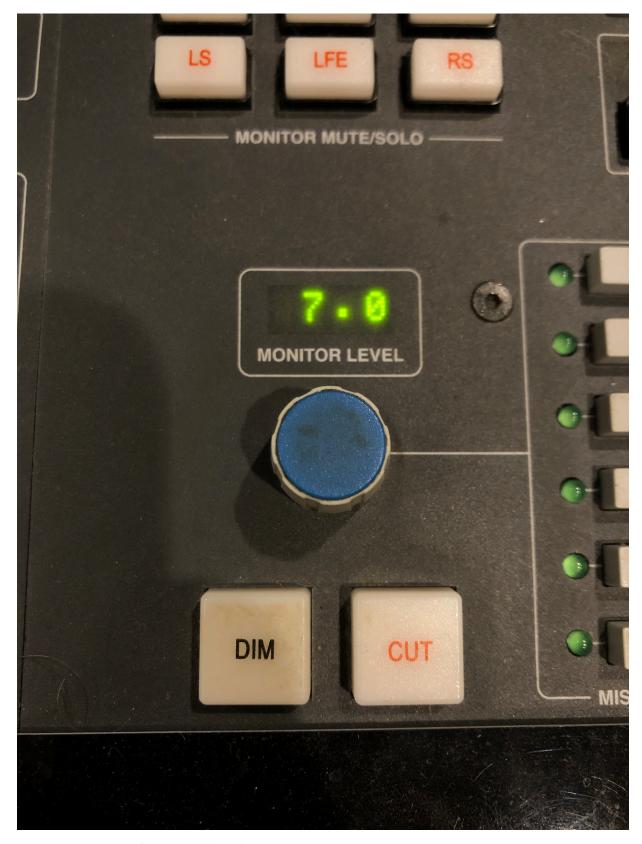

• Turn up Monitor Level knob

~You now have signal coming into the Board and Pro Tools & can hear it coming

out of the speakers~

\*\*HEADPHONES\*\*

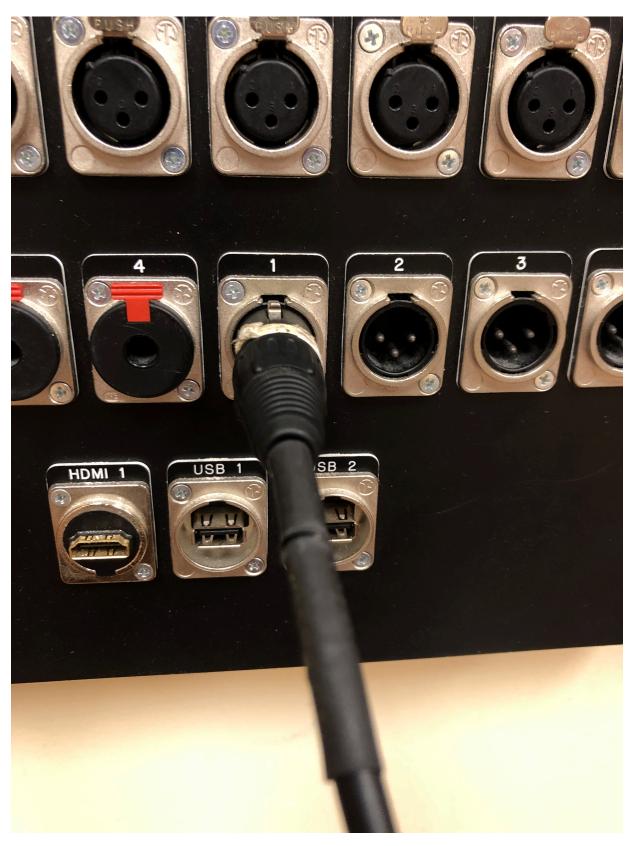

• Signal coming from Output #

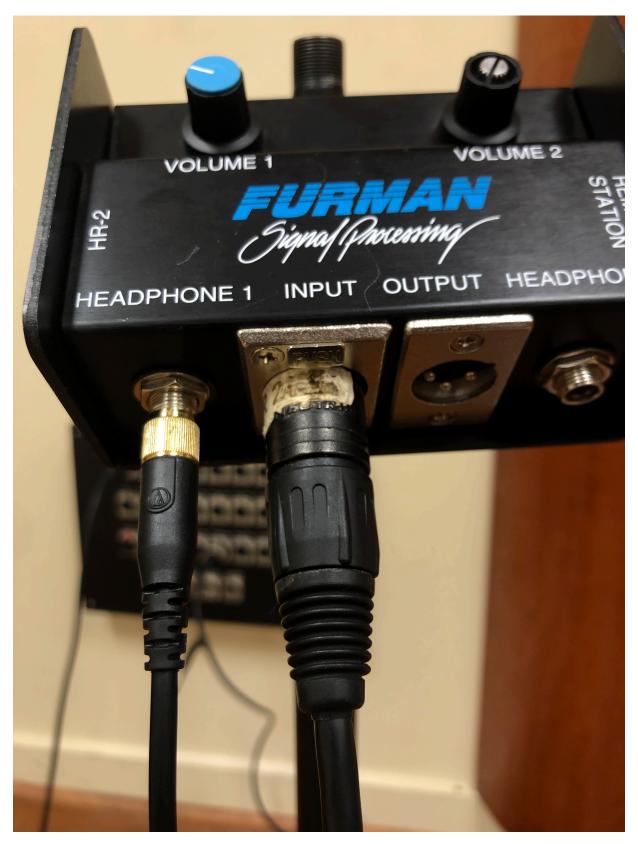

- Plug into Input on Headphone Box
- Plug headphones quarter inch into Headphone 1 jack
- Adjust volume with Volume 1 knob

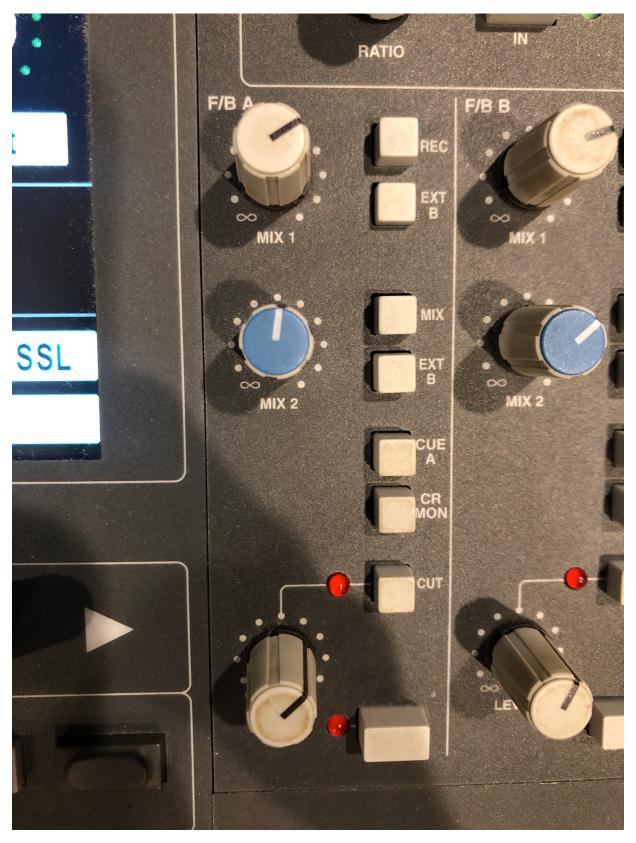

- F/B A (Fold Back A) sends headphone signal
- Choose monitoring bus

## ○ Ext B = Pro Tools

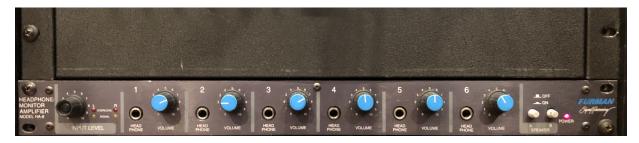

- Headphone A
  - LED (left) displays signal
  - O Speaker A- Control Room Headphones
  - O Speaker B- Tracking Room A Headphones

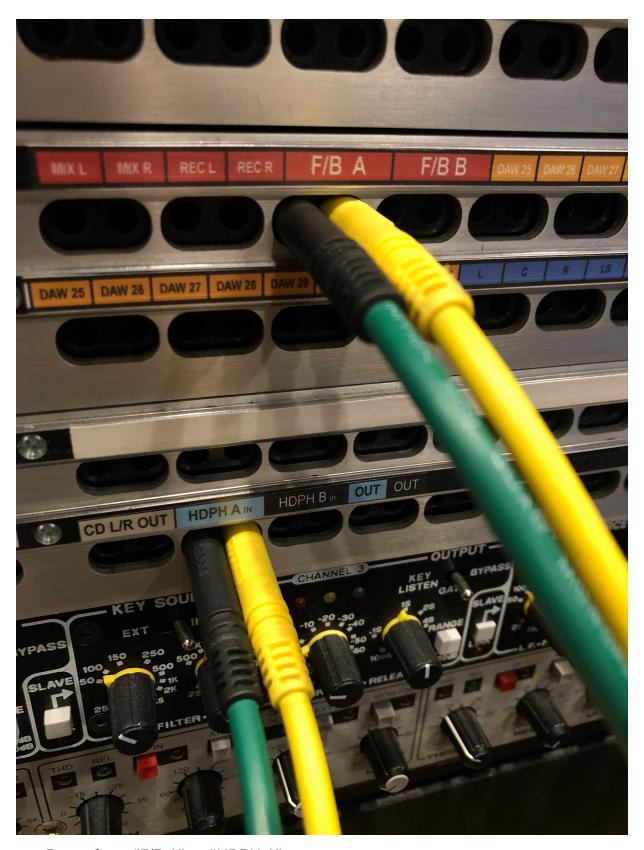

- Route from "F/B A" to "HDPH A"
  - Green = Left Channel
  - Yellow = Right Channel

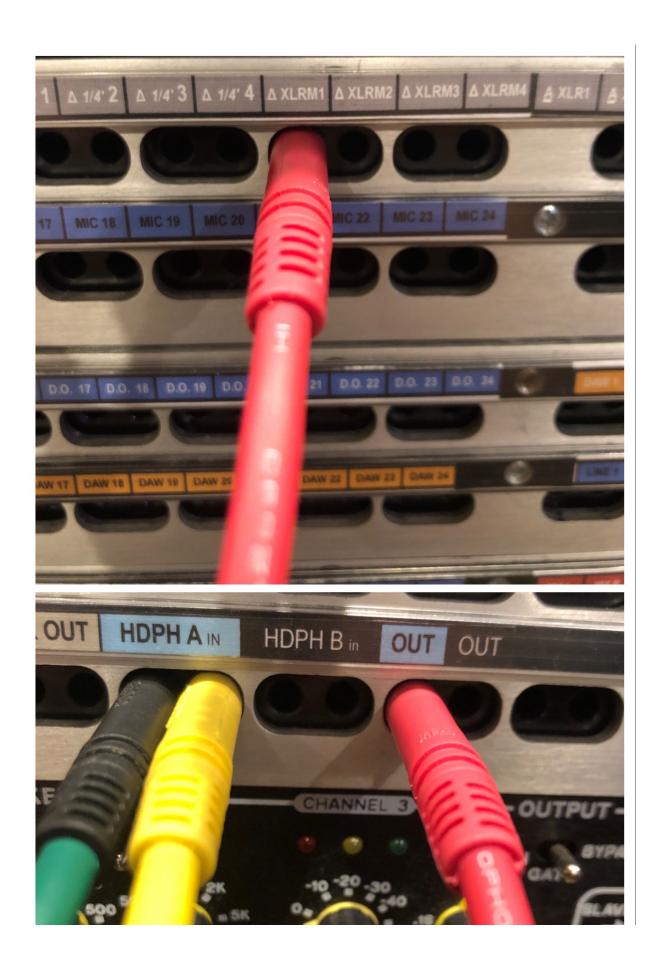

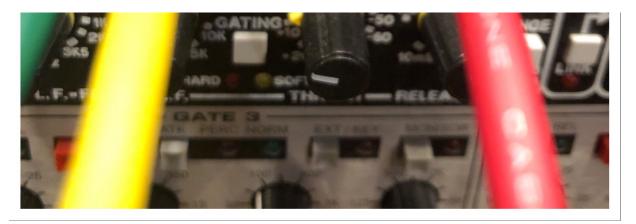

- HDPH A has a blue label which corresponds to the blue label "Out"
- Route from "Out" to "XLRM1"

~You now have sound coming out of headphones~

## **BREAK DOWN**

- Turn off Phantom Power (48V) before unplugging anything
- "Zero" the board
  - o all knobs, faders, and buttons returned to their default position
- Patch cables put away
- Microphones put in mic closet
- Mic cables wrapped & put away in mic closet
- Mic clips put away in mic closet
- Mic Stands returned to mic stand closet
- Headphones put away in mic closet
- Amps put away
- Trash thrown away
- Shut down Mac before turning off power
- Turn off Power A-E
- Turn off lights